## 3rd Party Agency and Split Family Billing  $\frac{1}{100}$  an 07/24/2019 1:00 pm EDT

Often times, families have a different setup. For example:

- Mom and Dad are in different households and want to split tuition.
- A Grandparent want to help pay a part of tuition
- An Agency is responsible for a portion of a student's tuition.

Jackrabbit allows for you to split billing between many parties to accomplish this.

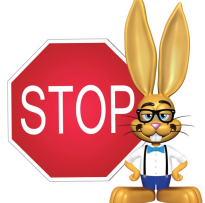

**3rd Party Agency and Split Family Billing are only available when using Student Based Billing . Since Student Based Billing requires the tuition rates to be set by your staff, the rate can be split between contacts at that time. Families cannot set this up themselves through Online Web Registration or from the Parent Portal.**

If you aren't sure which way your database is set up to bill, see our Help section **Student vs Class Based Billing**for more information.

## 3rd Party Billing Setup

- 1. Create a Family/Account with the last name of the agency. See our Help article **Add Families / Accounts**for more information.
	- $\circ$  If you have a contact/account representative, you can enter them as a Contact.
	- o Students shouldn't be added to the 3rd party account. Students should only be listed on the family they are associated with.

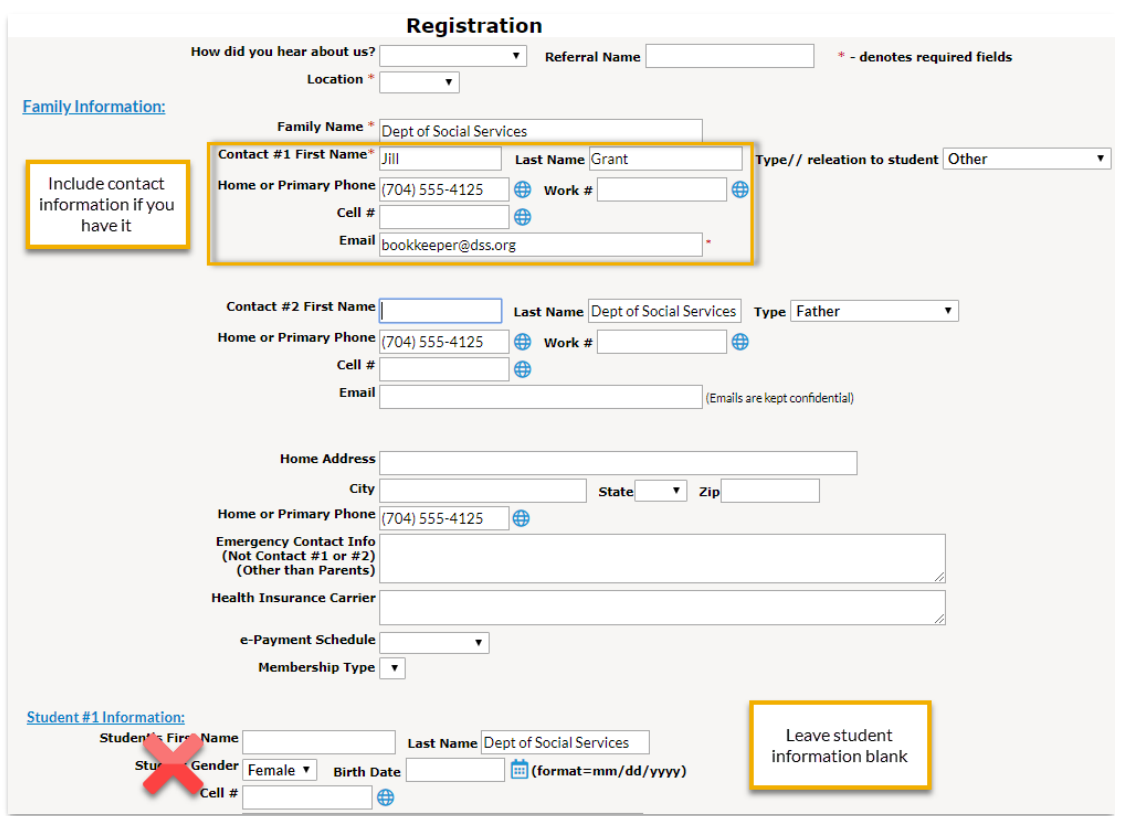

2. On the newly created Family's**Summary** tab change the**Payer Type** to

*Agency*.

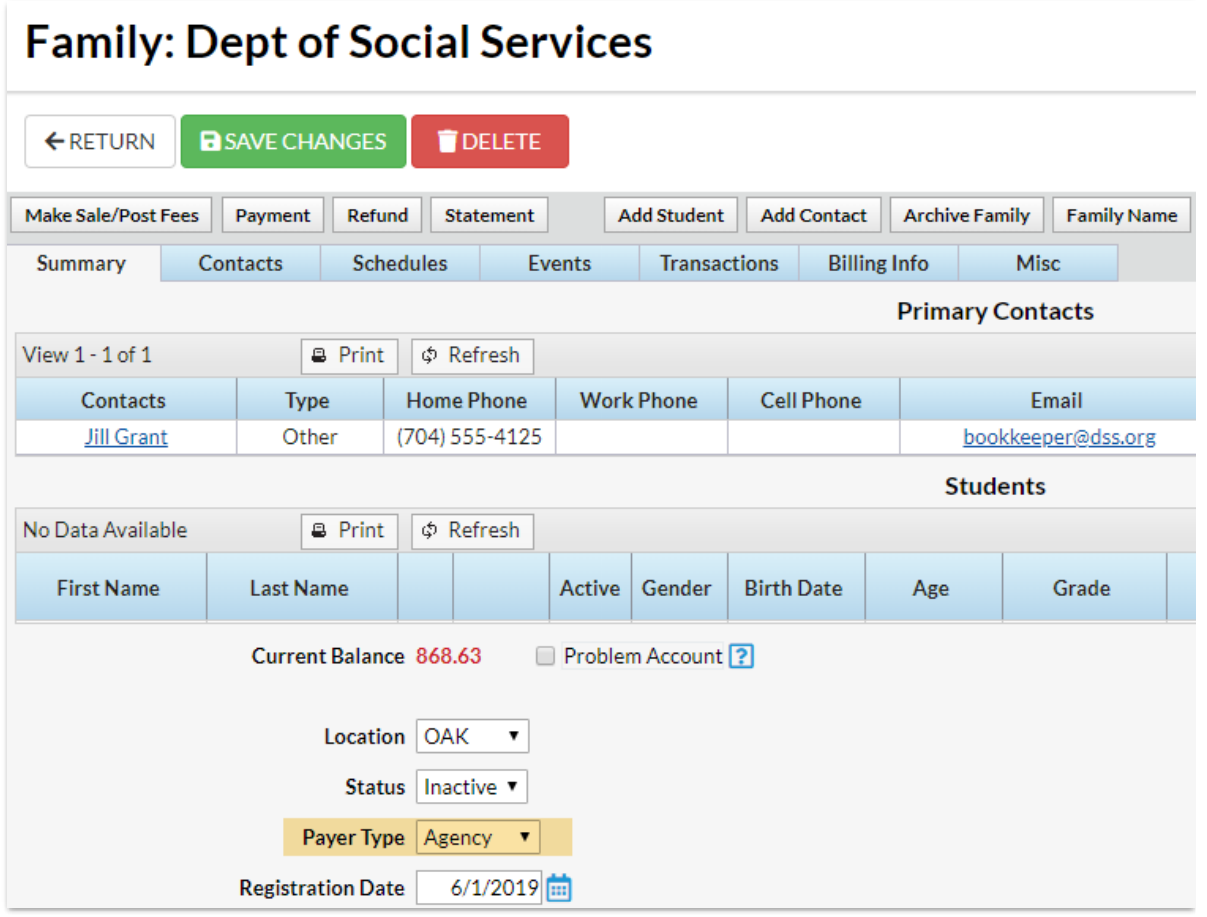

- 3. Go to a Student whose bill is fully or partially paid by the Agency and click **Assign Student Tuition** button.
	- Select the Agency from the**Payer Name** drop-down.

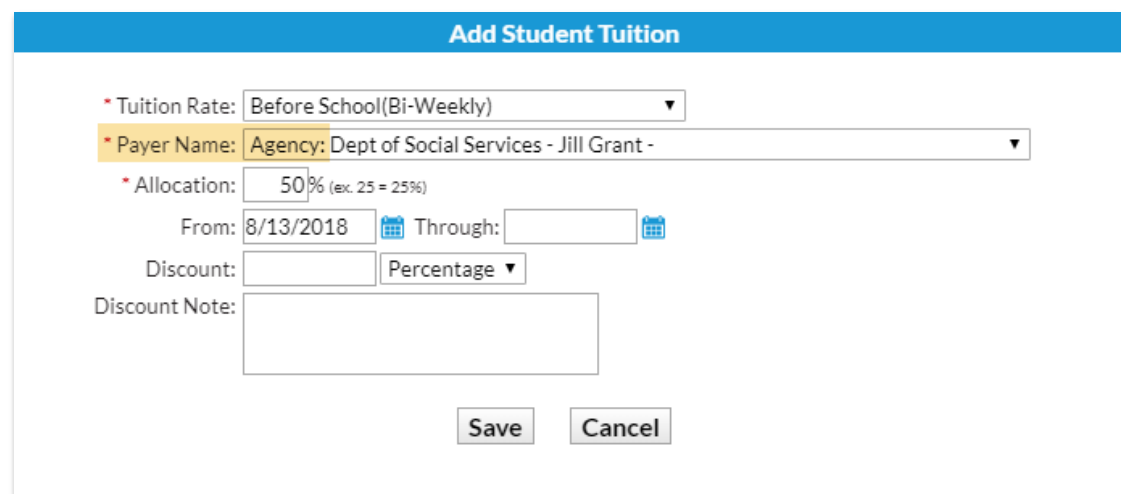

- 4. If the Agency will only pay part of this tuition, use the**Allocation%** field to designate how much of it they WILL pay.
	- Assign the rate one or more times with additional Allocation%'s until you have allocated 100% of the rate.
	- You are able to allocate less than 100% if you choose.
- 5. When you run group billing using**Transactions > Post Student Tuition Fees** the agency will be billed their portion of the Student's fees.

## Split billing between multiple parties (family member)

- 1. Create a separate Family for the additional Payer and make the responsible party the Billing Contact on this account.
	- Point to **Families** and select**Add Family**. Enter just the parent's name and contact information. No student information is entered here.
	- Change the**Payer Type** to 3rd Party.
	- The family with the student listed is considered the Primary Family.
- 2. Add Student Tuition rates once for each responsible payer.
- Go to the Primary Family and click on the**Student**.
- Click on the**Assign Student Tuition** button.
- Choose the allocation for the family member on the primary family (the default Payer).
- Assign another rate for the other family member (3rd party) and choose the remaining allocation.
- 3. When Posting Tuition using**Transactions > Post Student Tuition Fees.**
	- Primary Family will have a fee added to their Transactions tab for their assigned portion of the tuition.
	- 3rd Party will have a fee added to their Transactions tab for their assigned portion of the Tuition.
- 4. Portal View and Payments
	- When the Primary Family logs into their portal they will see only their portion and can view / pay only their portion. They will also see Student and Class information since the Student 'lives' in their account.
	- When the 3rd Party logs into their portal they will see only their portion and can view / pay only their portion. They will not see any Student or Class information since the child is entered in the Primary's account.